# Come si visualizzano lo stato e il numero dei messaggi nella coda dei messaggi dell'appliance ESA? Ī

### Sommario

Introduzione Come si visualizzano lo stato e il numero dei messaggi nella coda dei messaggi dell'appliance ESA? Informazioni correlate

### Introduzione

In questo documento viene descritto come visualizzare lo stato e il numero di messaggi attivi su Cisco Email Security Appliance (ESA).

### Come si visualizzano lo stato e il numero dei messaggi nella coda dei messaggi dell'appliance ESA?

Sull'ESA, è possibile visualizzare immediatamente lo stato della coda utilizzando il comando tophosts nella CLI e selezionando l'opzione Active Recipients. In questo modo sarà possibile visualizzare la coda dei messaggi in base agli host di recapito.

(Machine ) (SERVICE)> tophosts

Sort results by:

1. Active Recipients 2. Connections Out 3. Delivered Recipients

4. Hard Bounced Recipients

5. Soft Bounced Events

 $[1] > 1$ 

Status as of:

#### Thu Sep 11 22:23:05 2014 CEST Hosts marked with '\*' were down as of the last delivery attempt.

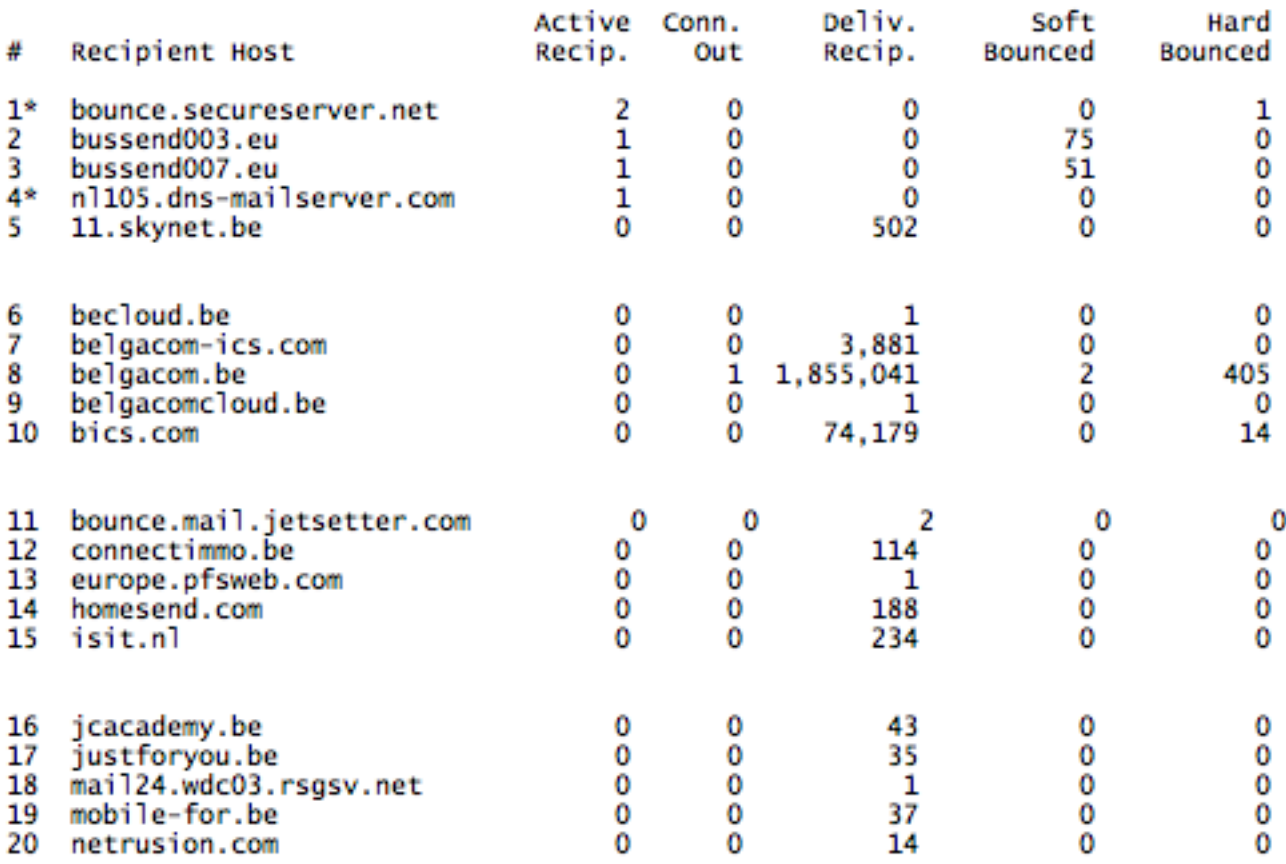

èpossibile usare anche il comando status detail nella CLI. In questo modo sarà possibile visualizzare il numero totale di messaggi sull'appliance consegnati e non consegnati. Le informazioni appropriate si trovano nella parte inferiore dell'output dei dettagli sullo stato.

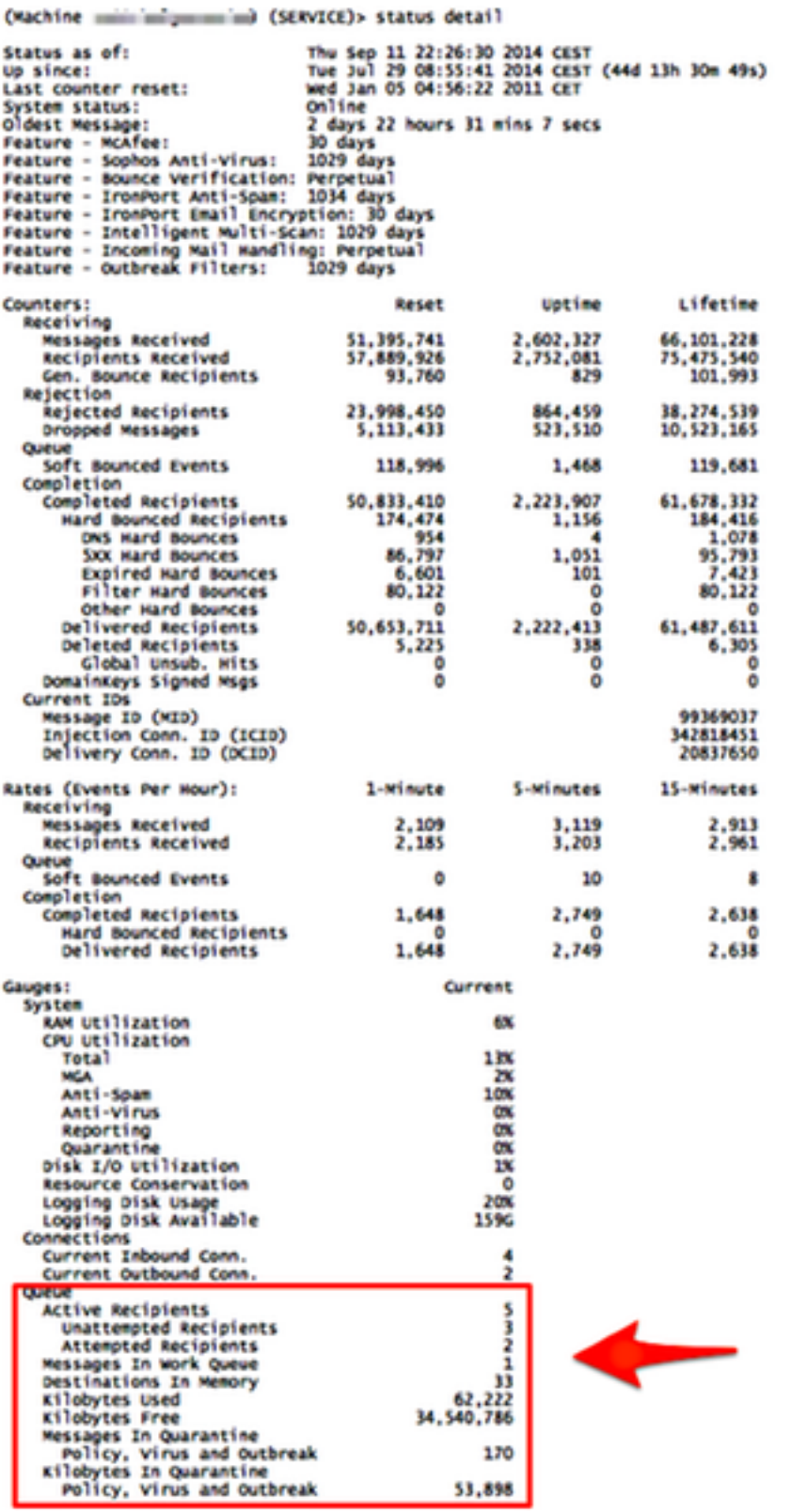

Se si è interessati a visualizzare il numero di messaggi nella coda di lavoro, è possibile usare il comando workqueue dalla CLI. Questo comando visualizza lo stato e il numero di messaggi nella coda di lavoro.

mail.example.com> workqueue

Status as of: Wed Jan 26 12:25:50 2005 Status: Operational Messages: 0

Non è possibile visualizzare i singoli messaggi presenti nella coda.

## Informazioni correlate

- Cisco Email Security Appliance Guide per l'utente
- [Documentazione e supporto tecnico Cisco Systems](http://www.cisco.com/cisco/web/support/index.html?referring_site=bodynav)